# **Roboter in der Schule**

<span id="page-0-0"></span>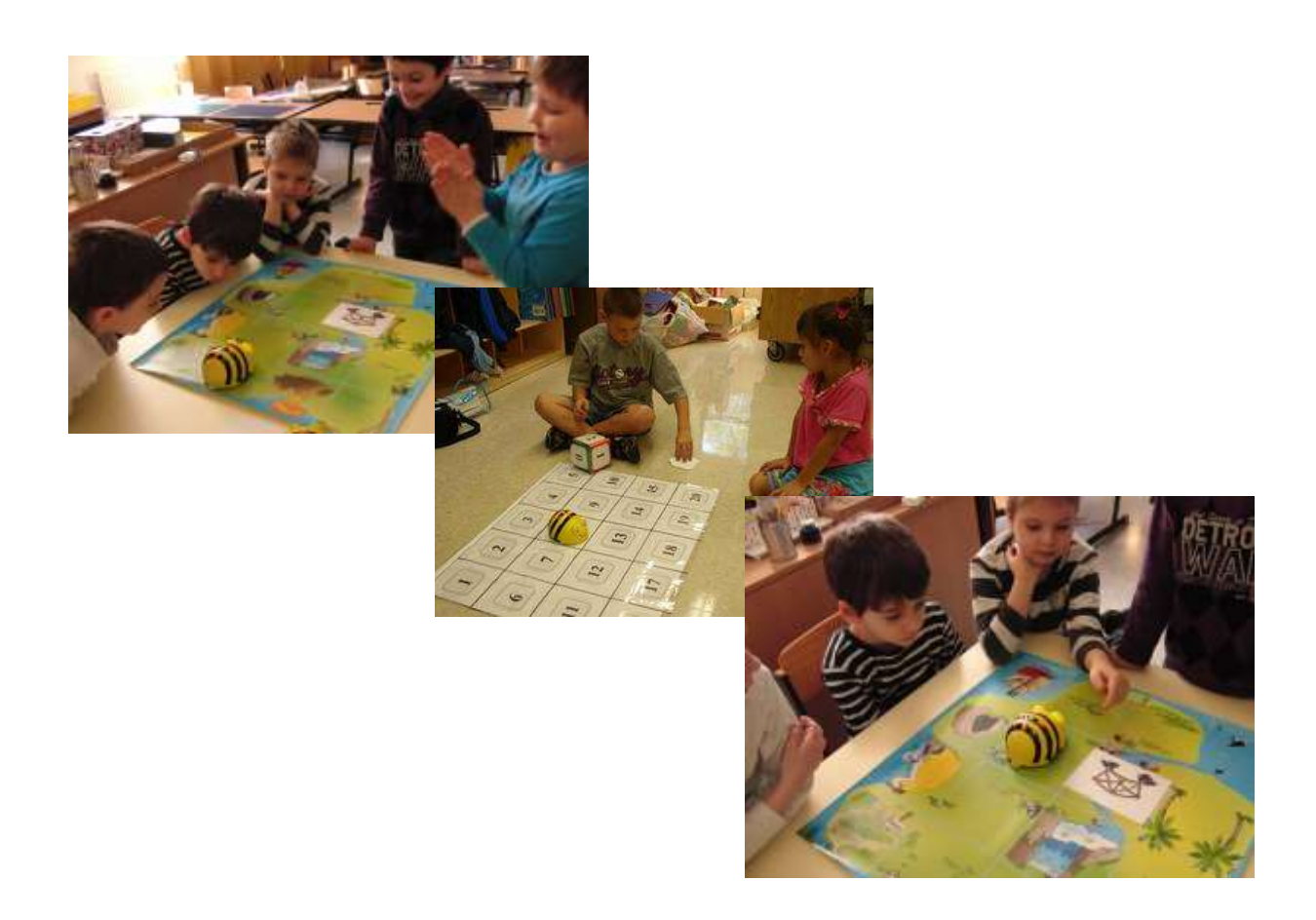

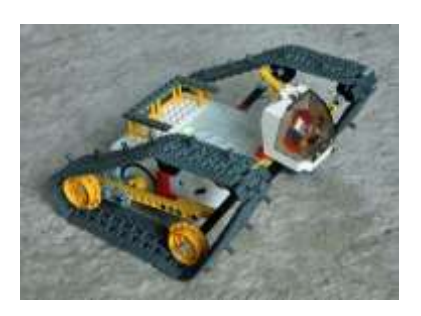

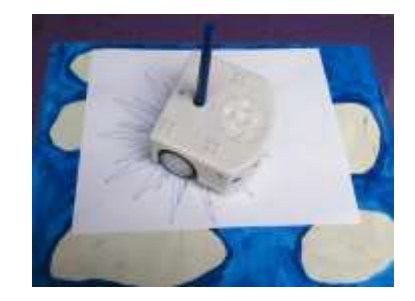

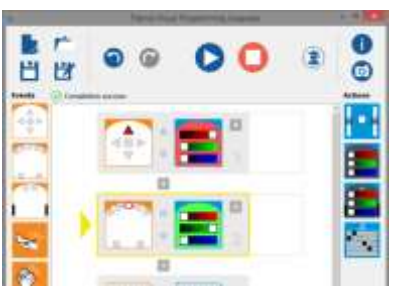

 $\sqrt{i}$ 

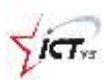

# Inhaltsverzeichnis

<span id="page-1-0"></span>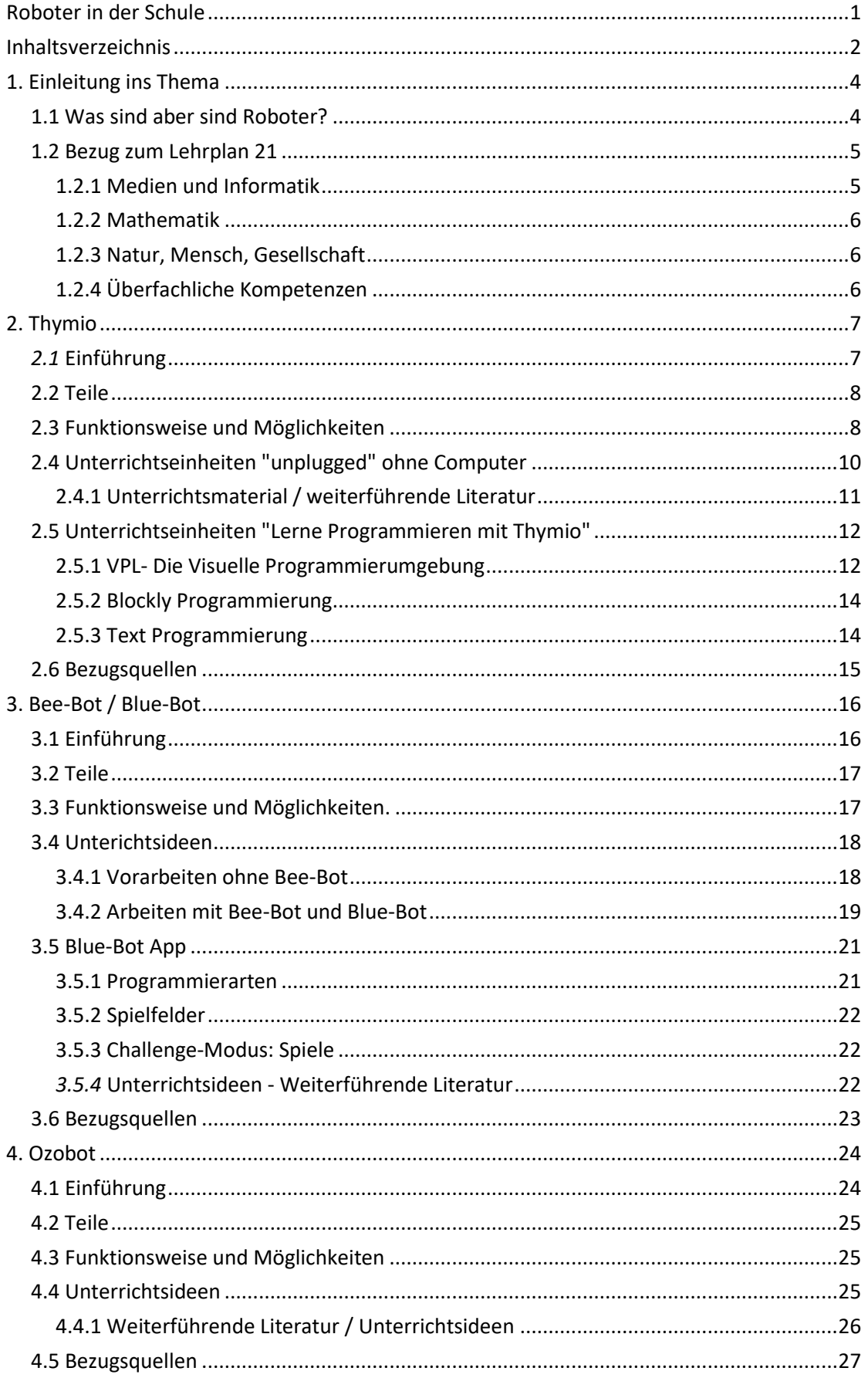

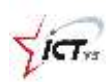

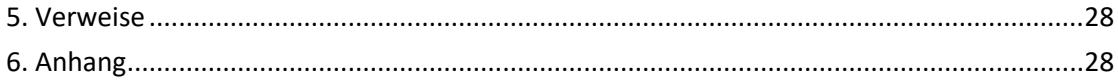

#### **Inhalt**

Kann man einen Roboter zähmen?

Mit Hilfe von Thymio und Bee-Bot tauchen wir in die Welt der Informatik ein. Auf spielerische Art und Weise werden grundlegende Prinzipien der Programmierung vermittelt. Ideal zum Zusammenarbeiten, Experimentieren, Erkunden, Spielen, …

#### **Kompetenzen**

Die Teilnehmer können:

- Roboter und ihre Möglichkeiten austesten.
- einfache Programme für Roboter erstellen.

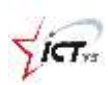

# <span id="page-3-0"></span>**1. Einleitung ins Thema**

Früher noch Fiktion sind Roboter Wirklichkeit geworden. In Industrie, Forschung und Wissenschaft leisten sie schon seit längerer Zeit unschätzbare Arbeit. Aber auch im Alltag tauchen sie je länger je mehr auf: Spielzeugroboter in den Kinderzimmern, der Staubsaugroboter, der uns die lästige Arbeit des Saugens abnimmt und andere mehr. In Zukunft werden Roboter immer mehr Aufgaben übernehmen. Selbstfahrende Autos und Flugzeuge sind schon jetzt Realität geworden. In Dubai fliegen die ersten selbstfliegenden Flug-Taxis herum. In Japan testet man Roboter als Kundenberater in Einkaufszentren und als Pfleger in Altenheimen. Roboter werden unseren Alltag und unsere Gesellschaft nachhaltig beeinflussen und verändern.

#### <span id="page-3-1"></span>**1.1 Was sind aber sind Roboter?**

Roboter sind technische Geräte, die dem Menschen Arbeit abnehmen. Handlungsabläufe werden automatisiert und von diesen Geräten ausgeführt. Das Wort *Roboter* stammt vom tschechischen *robota* ab und bedeutet frei übersetzt *Fronarbeit* oder *Zwangsarbeit*.

Roboter interagieren mit Hilfe von Sensoren und Aktoren mit ihrer Umwelt. **Sensoren** sind mit den Sinnen des Menschen vergleichbar: Sie erfassen Dinge aus der Umwelt (Töne, Bilder, Temperatur, Wind, ...)

**Aktoren** sind Antriebselemente. Sie sind vergleichbar mit dem Gehen, Sprechen, Bewegen des Menschen. Gesteuert wird der Roboter mit einem Prozessor und mit Software.*<sup>1</sup>*

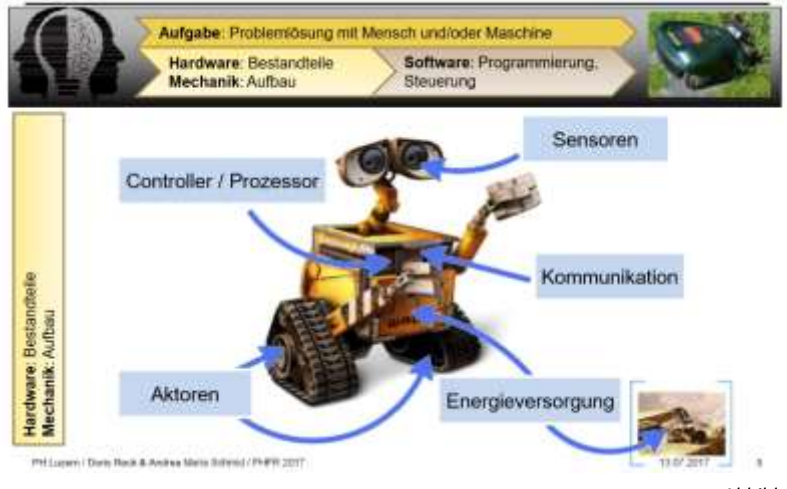

*Abbildung 1: Schema: Was ist Robotik<sup>2</sup>*

 $\overline{a}$ 

<sup>1</sup> (https://de.wikipedia.org/wiki/Roboter, 2018)

<sup>2</sup> (Reck & Schmidt, 2018)

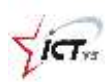

## <span id="page-4-0"></span>**1.2 Bezug zum Lehrplan 21**

Im Lehrplan 21 werden Roboter nicht explizit erwähnt.

Sie helfen aber, abstrakte Informatikkonzepte handlungsorientiert und spielerisch zu erkunden. So können sie eine Brücke zwischen der Informatikwelt und der Lebenswelt der Kinder bilden.

Mit ihnen tauchen Kinder spielerisch in die Welt der Algorithmen ein. Sie können eigene lösungsorientierte Befehlsketten entwickeln, bestehende analysieren, bewerten und optimieren. Auch in anderen Fächern, wie Mathematik oder NMG, können Roboter eingesetzt werden.

Der Einsatz von Robotern im Unterricht erfolgt immer spielerisch, entdeckend und aus Fehlern lernend.

#### <span id="page-4-1"></span>**1.2.1 Medien und Informatik**

Anwendungskompetenz: *Die Schülerinnen und Schüler...*

- können Geräte ein- und ausschalten [...] und einfache Funktionen nutzen [...].
- können mit grundlegenden Elementen der Bedienoberfläche umgehen.

Informatik: *Die Schülerinnen und Schüler...*

- können durch Probieren Lösungswege für einfache Problemstellungen suchen und auf Korrektheit prüfen.
- können einfache Abläufe mit [...] bedingten Anweisungen [...] lesen und manuell ausführen.
- verstehen Aufbau und Funktionsweise von informationsverabeitenden Systemen [...].
- können einfache Problemstellungen analysieren, mögliche Lösungsverfahren beschreiben und in Programmen umsetzen.

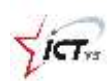

#### <span id="page-5-0"></span>**1.2.2 Mathematik**

Zahl und Variable: *Die Schülerinnen und Schüler...*

- können flexibel zählen, Zahlen nach der Grösse ordnen und Ergebnisse überschlagen.
- können Aussagen, Vermutungen und Ergebnisse erläutern, überprüfen, begründen.
- können Hilfsmittel beim Erforschen arithmetischer Muster nutzen.

Formen und Raum: *Die Schülerinnen und Schüler...* 

- verstehen und verwenden Begriffe und Symbole.
- können Figuren und Körper abbilden, zerlegen und zusammensetzen.
- können sich Figuren und Körper in verschiedenen Lagen vorstellen, Veränderungen darstellen und beschreiben.
- können in einem Koordinatensystem die Koordinaten von Figuren und Körpern bestimmen bzw. Figuren und Körper aufgrund ihrer Koordinaten darstellen sowie Pläne lesen und zeichnen.

#### <span id="page-5-1"></span>**1.2.3 Natur, Mensch, Gesellschaft**

Technische Entwicklungen und Umsetzungen erschliessen, einschätzen und anwenden: *Die Schülerinnen und Schüler...* 

- können Alltagsgeräte und technische Anlagen untersuchen und nachkonstruieren.
- können elektrische und magnetische Phänomene sowie deren technische Anwendungen untersuchen.
- können Bedeutungen und Folgen technischer Entwicklungen für Mensch und Umwelt einschätzen.

## <span id="page-5-2"></span>**1.2.4 Überfachliche Kompetenzen**

Personelle Kompetenzen: *Die Schülerinnen und Schüler...*

- können Fehler analysieren und über alternative Lösungen nachdenken.
- können Herausforderungen annehmen und konstruktiv damit umgehen.

Soziale Kompetenzen: *Die Schülerinnen und Schüler...*

• können sich aktiv an der Zusammenarbeit mit anderen beteiligen.

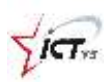

Methodische Kompetenzen*: Die Schülerinnen und Schüler...*

- können die Aufgaben- und Problemstellung sichten und verstehen und fragen bei Bedarf nach.
- können bekannte Muster hinter der Aufgabe / dem Problem erkennen und daraus einen Lösungsweg ableiten. <sup>3</sup>

# <span id="page-6-0"></span>**2. Thymio**

## <span id="page-6-1"></span>*2.1* **Einführung**

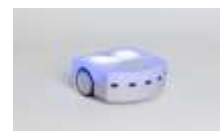

Thymio ist ein kleiner Roboter, der von der Eidgenössischen Technischen Hochschule in Lausanne (EPFL) und der Lausanner Kunsthochschule entwickelt wurde.

Mit ihm können Kinder das Programmieren anschaulich und schnell

erlernen.

Thymio kann im ersten Zyklus "unplugged", ohne Computer, verwendet werden. Für den Zyklus 2 und 3 gibt es die Programmiersprache Aseba, mit der man Thymio programmieren kann.<sup>4</sup>

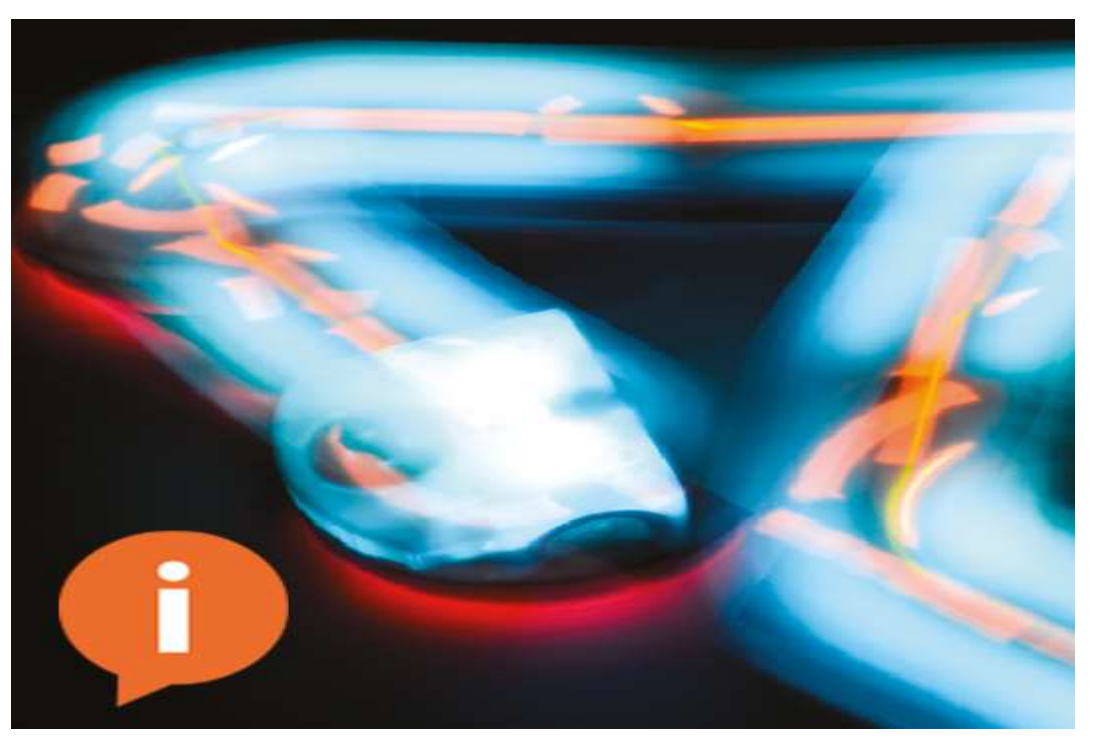

*Abbildung 2: Youtube, The Thymio II robot unleashes your creativity!*

 $\overline{a}$ 

<sup>3</sup> (Blue-Bot : programmierbare Roboter, 2018), S. 5-6

<sup>4</sup> (Wikipedia, 2018)

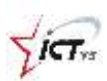

# <span id="page-7-0"></span>**2.2 Teile**

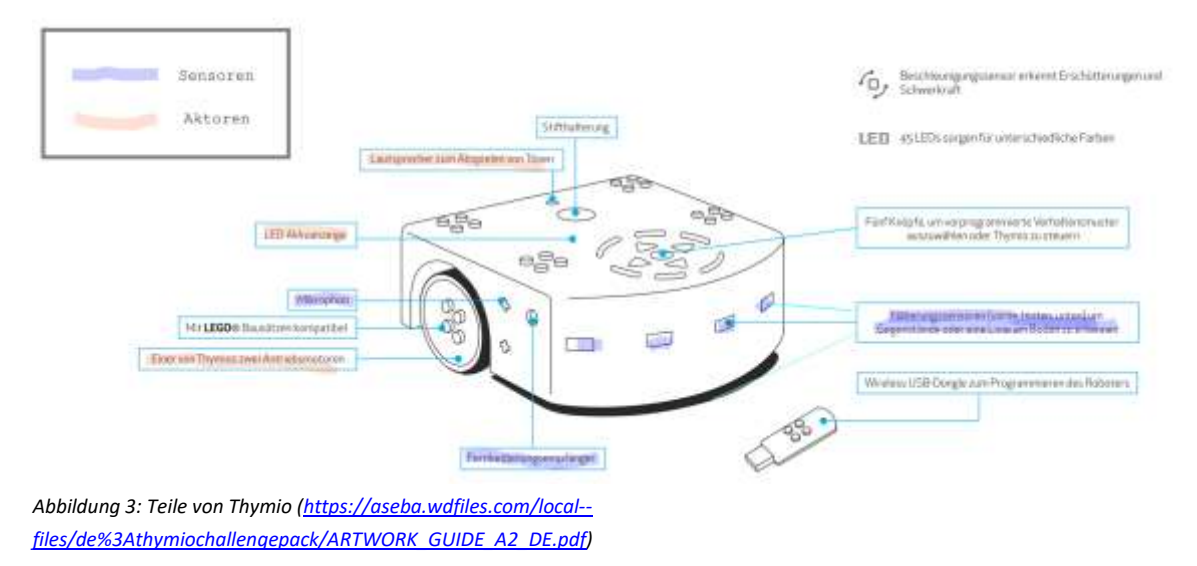

## <span id="page-7-1"></span>**2.3 Funktionsweise und Möglichkeiten**

Thymio schaltet man mit einem längeren Druck auf die mittlere runde Taste ein. Er meldet sich gleich mit einer Tonfolge und einem grünen Leuchten.

Sofort nach dem Einschalten ist Thymio bereit.

Mit Hilfe seiner Sensoren kann er, ähnlich dem Menschen, seine Umwelt wahrnehmen. Die Sensoren leuchten jeweils rot auf, wenn sie etwas wahrnehmen.

Wie wir hat er verschiedene "Gemütszustände", bzw. Verhaltensmuster, die er mit unterschiedlichen Farben anzeigt:

- Grün: Thymio **der Freundliche** folgt einem Objekt vor ihm.
- Gelb: Thymio **der Erforscher** erkundet die Welt und weicht dabei Hindernissen aus.
- Rot: Thymio **der Ängstliche** flieht vor dem, was sich ihm nähert, erkennt Zusammenstösse, den freien Fall, Neigungswinkel und Umkippgefahr.
- Lila: Thymio **der Folgsame** führt Befehle aus, die er via Knöpfe oder via Fernbedienung erhält.
- Türkis: Thymio **der Ermittler** folgt einer Spur.
- Blau: Thymio **der Aufmerksame** reagiert auf Töne.

Mit Hilfe dieser vorprogrammierten Verhaltensmuster kann man direkt loslegen und zu verschiedensten Aufgabenstellungen Lösungswege suchen und prüfen.<sup>5</sup>

 $\overline{a}$ 

<sup>&</sup>lt;sup>5</sup> LP21, <u>MI.2.2.b</u>

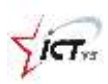

Zudem lernen die Kinder ganz nebenbei eines der grundlegensten Elemente des Programmierens, die bedingten Anweisungen: Wenn – Dann **Wenn** Thymio grün ist, **dann** folgt er einem Objekt. **Wenn** ein Nähesensor ein Objekt in seiner Nähe entdeckt, **dann** folgt er ihm:

**Wenn** das entdeckte Objekt zurückgeht, **dann** drehen sich die Räder vorwärts.

In einem zweiten Schritt werden die Kinder später den gleichen Roboter so programmieren, dass er mit denselben Sensoren ganz anders reagiert. Dazu arbeiten die Kinder mit der Programmierumgebung "VPL". VPL bietet eine einfach zu bedienende Benutzeroberfläche mit Bildkarten.

# <span id="page-9-0"></span>**2.4 Unterrichtseinheiten "unplugged" ohne Computer**

#### **Thymios Launen**

*Ziel*: die verschiedenen Verhalten kennen lernen

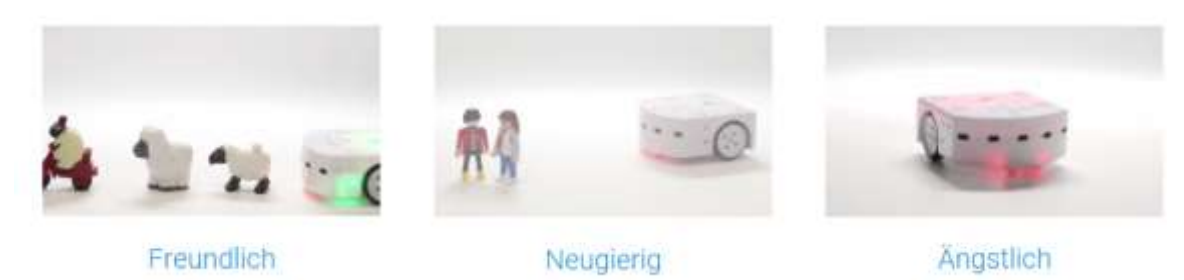

*Abbildung 4: Erste Schritte mit Thymio[: https://www.thymio.org/de:thymiostarting](https://www.thymio.org/de:thymiostarting)*

- o Die verschiedenen Farben mit den Pfeiltasten wählen
- o Entdecken, wie Thymio reagiert, wenn seine Sensoren etwas wahrnehmen
- o Den verschiedenen Farben die entdeckten Verhaltensmuster zuordnen

#### **Thymios Rennen**

*Ziel*: einen Parcours aufbauen und Thymio so einstellen, dass er alleine von einem Start- zu einem Zielpunkt gelangt.

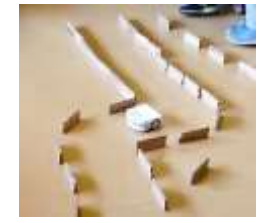

*Abbildung 5: Atelier Thymio[: https://youtu.be/IN4wqnGC7rc](https://youtu.be/IN4wqnGC7rc)*

o Das passende Verhalten wählen

•

- o Material bereit stellen
- o Den Parcours auf Papier planen
- o Den Parcours aufbauen und testen
- o Probleme gemeinsam besprechen und Lösungswege suchen

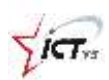

#### **Thymio zeichnet und schreibt**

*Ziel:* **Die verschiedenen Verhalten Thymios benutzen, um einfache Zeichnungen herzustellen oder Wörter zu schreiben**

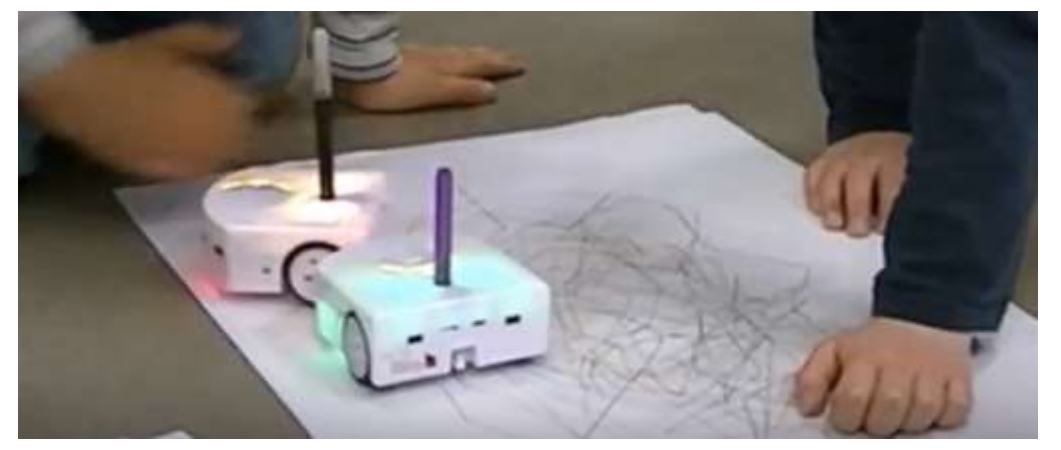

*Abbildung 6: Thymio dans les classes: https://youtu.be/PV38BrkX2hU*

- o Die Öffnung im Thymio entdecken und einen Filzstift hineinstecken
- o Die verschiedenen Verhalten entdecken
- o Kritzelzeichnungen erstellen
- o Geometrische Formen erstellen
- o Wörter und Namen schreiben

#### <span id="page-10-0"></span>**2.4.1 Unterrichtsmaterial / weiterführende Literatur**

#### **Eine Einführung in die Welt der Roboter**

<https://aseba.wdfiles.com/local--files/de:thymioschoolprojects/Zyklus1-LP.pdf> Didaktische Hinweise

#### **Eine Einführung in die Welt der Roboter**

<https://aseba.wdfiles.com/local--files/de:thymioschoolprojects/Zyklus1-SUS.pdf> Arbeitsblätter

#### **Eine Einführung in die Welt der Roboter**

*<https://aseba.wdfiles.com/local--files/de:thymioschoolprojects/Zyklus1-ZM.pdf>* Zusatzmaterial

#### **Aufgabenkarten (DE)**

<https://aseba.wdfiles.com/local--files/fr%3Athymiochallengepack/cards-de-it.pdf> [https://aseba.wdfiles.com/local-](https://aseba.wdfiles.com/local--files/fr%3Athymiochallengepack/Thymio_activity_sheets.pdf) [files/fr%3Athymiochallengepack/Thymio\\_activity\\_sheets.pdf](https://aseba.wdfiles.com/local--files/fr%3Athymiochallengepack/Thymio_activity_sheets.pdf)

# <span id="page-11-0"></span>**2.5 Unterrichtseinheiten "Lerne Programmieren mit Thymio"**

Zum Programmieren braucht man eine Programmierumgebung. Um Thymio zu programmieren, benutzt man "Aseba", eine Sammlung von Werkzeugen. Mit diesen können sowohl Anfänger als auch Fortgeschrittene schnell und effizient programmieren.

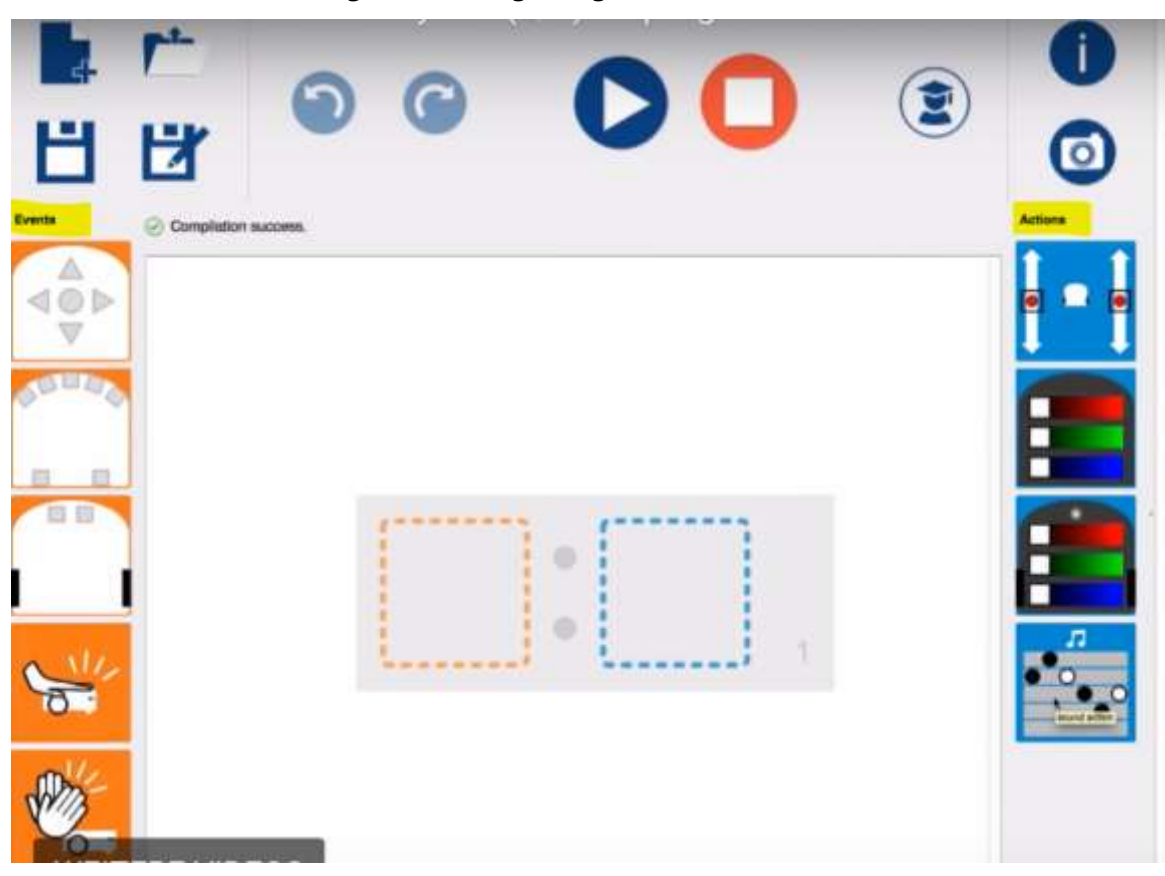

#### <span id="page-11-1"></span>**2.5.1 VPL- Die Visuelle Programmierumgebung**

*Abbildung 7: VPL*

In der VPL-Umgebung programmiert man mit Bildkarten.

Es gibt Ereignisse (**wenn** etwas passiert) und Aktionen (**dann** machst du das). Man zieht einfach die gewünschten Karten in die Mitte.

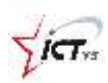

#### In diesem Beispiel:

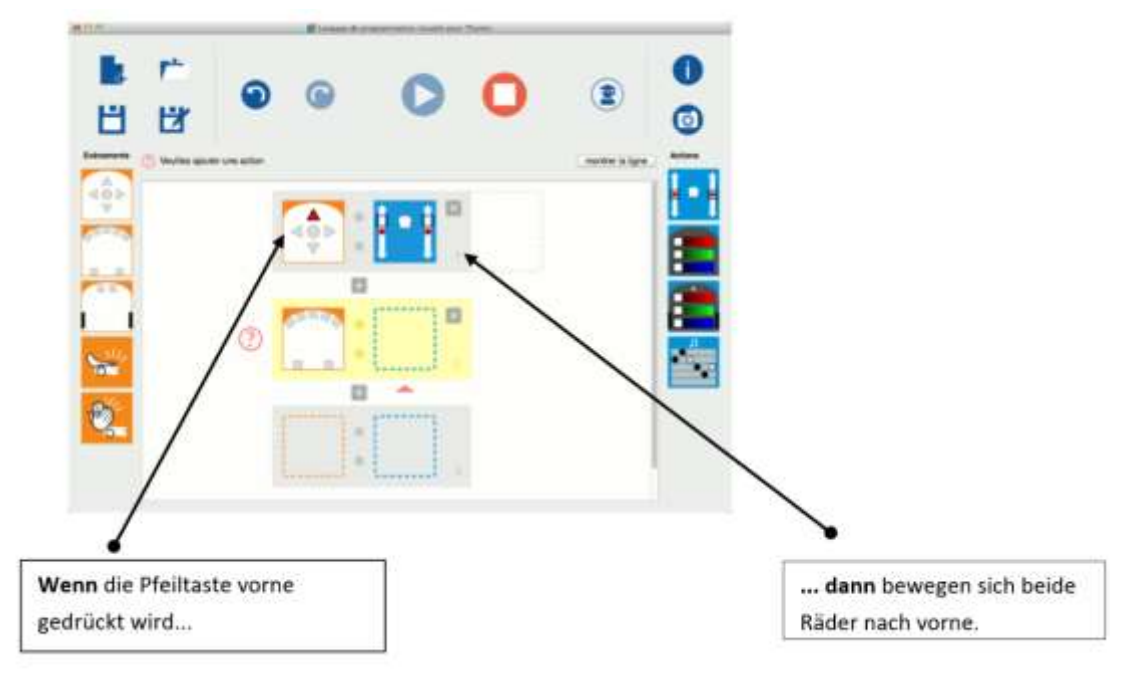

Thymio wird entweder mit einem USB-Kabel oder per Bluethooth mit dem Computer verbunden.

Dann klickt man auf den Button "Laden und Ausführen" und kontrolliert, ob sich der Roboter so verhält, wie man es erwartet hat.<sup>6</sup>

VPL ist für den Zyklus 1 und 2 geeignet.

#### **Weiterführende Literatur:**

Referenzdokumentation: <https://www.thymio.org/de:thymiovpl>

Bedienungsanleitung der PHLU:

[http://robotik.phlu.ch/wordpress\\_d/wp](http://robotik.phlu.ch/wordpress_d/wp-content/uploads/2016/11/MI2_Robotik_Thymio_Bedienungsanleitung_LP.pdf)[content/uploads/2016/11/MI2\\_Robotik\\_Thymio\\_Bedienungsanleitung\\_LP.pdf](http://robotik.phlu.ch/wordpress_d/wp-content/uploads/2016/11/MI2_Robotik_Thymio_Bedienungsanleitung_LP.pdf)

Übersicht Ereignisse und Aktionen:

[http://robotik.phlu.ch/wordpress\\_d/wp](http://robotik.phlu.ch/wordpress_d/wp-content/uploads/2016/11/MI2_Robotik_Thymio_VLP_Ereignisse_Aktionen_V3.pdf)[content/uploads/2016/11/MI2\\_Robotik\\_Thymio\\_VLP\\_Ereignisse\\_Aktionen\\_V3.pdf](http://robotik.phlu.ch/wordpress_d/wp-content/uploads/2016/11/MI2_Robotik_Thymio_VLP_Ereignisse_Aktionen_V3.pdf)

Einstiegskarten:

 $\overline{a}$ 

[http://robotik.phlu.ch/wordpress\\_d/wp](http://robotik.phlu.ch/wordpress_d/wp-content/uploads/2016/11/MI2_Robotik_Thymio_Einstiegskarten.pdf)[content/uploads/2016/11/MI2\\_Robotik\\_Thymio\\_Einstiegskarten.pdf](http://robotik.phlu.ch/wordpress_d/wp-content/uploads/2016/11/MI2_Robotik_Thymio_Einstiegskarten.pdf)

<sup>6</sup> (www.thymio.org: Programmierung mit Bildern, 2018)

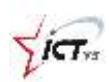

Thymio Aufgabenkarten:

[http://robotik.phlu.ch/wordpress\\_d/wp-content/uploads/2016/11/MI2\\_Robotik\\_Thymio-](http://robotik.phlu.ch/wordpress_d/wp-content/uploads/2016/11/MI2_Robotik_Thymio-Aufgabenkarten_V3.pdf)[Aufgabenkarten\\_V3.pdf](http://robotik.phlu.ch/wordpress_d/wp-content/uploads/2016/11/MI2_Robotik_Thymio-Aufgabenkarten_V3.pdf)

#### <span id="page-13-0"></span>**2.5.2 Blockly Programmierung**

Blockly ist eine Programmiersprache, die visuelle und textbasierte Programmierung verbindet. Sie ist für den Zyklus 3 geeignet.

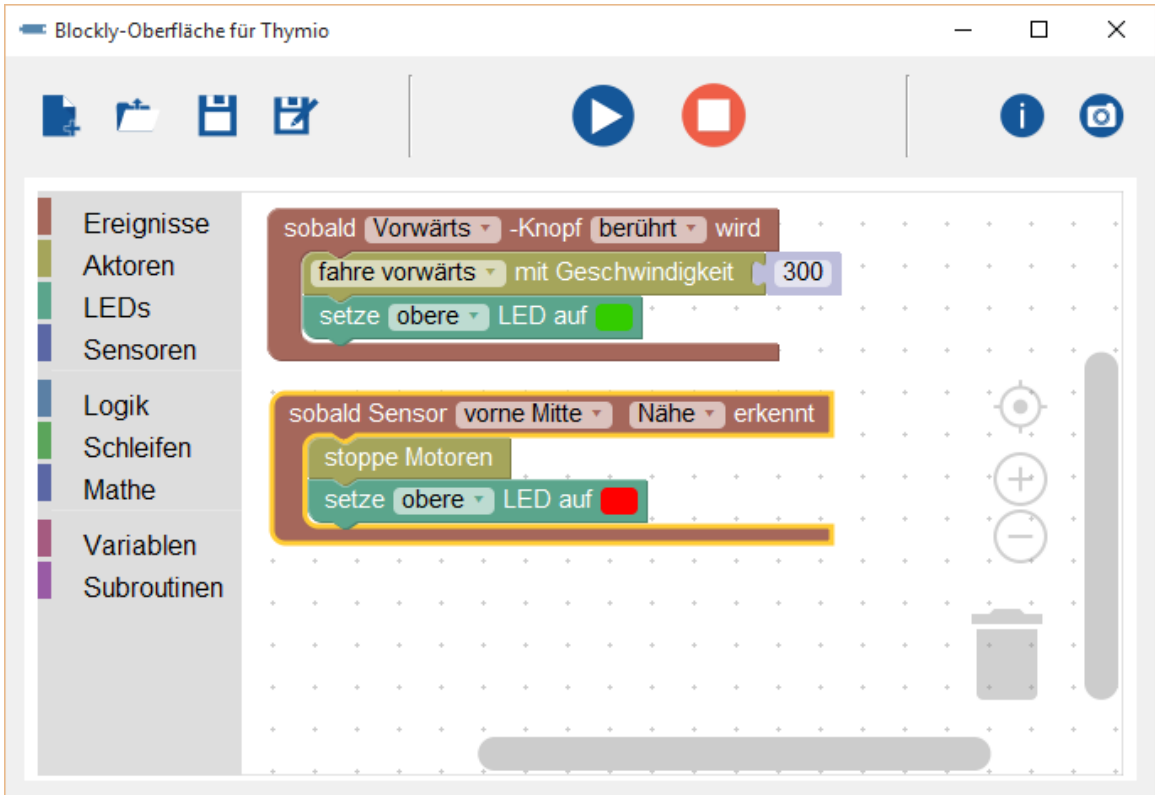

*Abbildung 8: Blocklyprogrammierung*

#### **Weiterführende Literatur:**

Programmierung mit Blockly:

<https://www.thymio.org/de:blocklyprogramming>

## <span id="page-13-1"></span>**2.5.3 Text Programmierung**

Mit Aseba Studio für Thymio kann man den Roboter rein textbasiert programmieren. Dies ist geeignet für die Sekundarstufe II.

Textbasierte Programmierung: <https://www.thymio.org/de:asebausermanual>

# <span id="page-14-0"></span>**2.6 Bezugsquellen**

(Stand: 22.03.2018)

## **Educatec.ch**

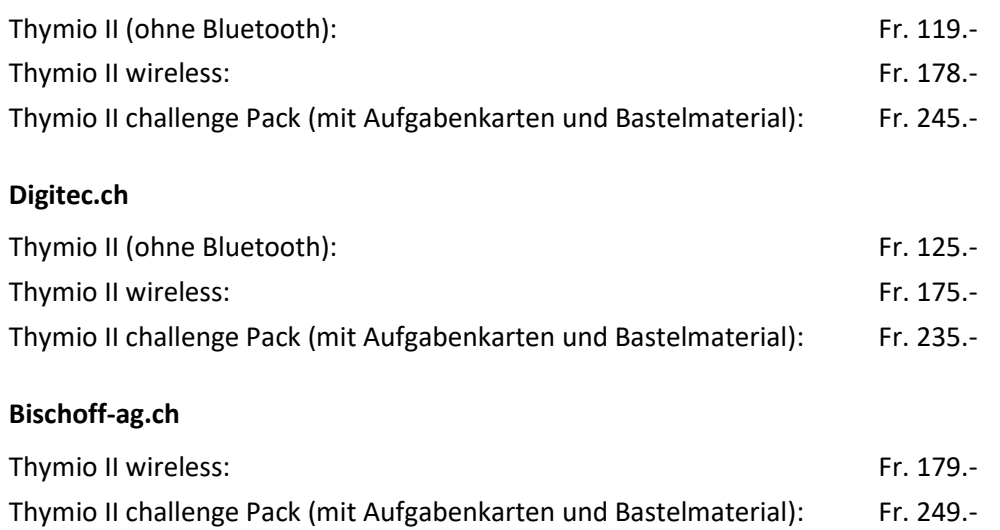

 $i\tau$ 

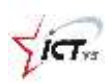

# <span id="page-15-0"></span>**3. Bee-Bot / Blue-Bot**

## <span id="page-15-1"></span>**3.1 Einführung**

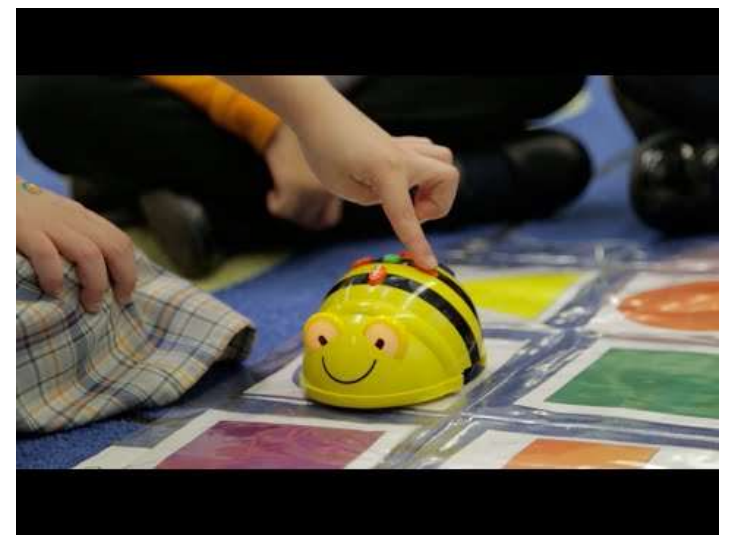

Bee-Bot ist ein kleiner, sehr einfacher, programmierbarer Roboter für Kinder der Unterstufe. Er ist für den Zyklus 1 geeignet. Mit seinen sieben Tasten kann man ihn so programmieren, dass er einfache Bewegungsabläufe ausführt.

Blue-Bot ist für den Zyklus 2 geeignet. Er kann zusätzlich mithilfe einer App oder mithilfe von Legekarten programmiert werden.

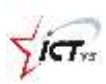

<span id="page-16-0"></span>**3.2 Teile**

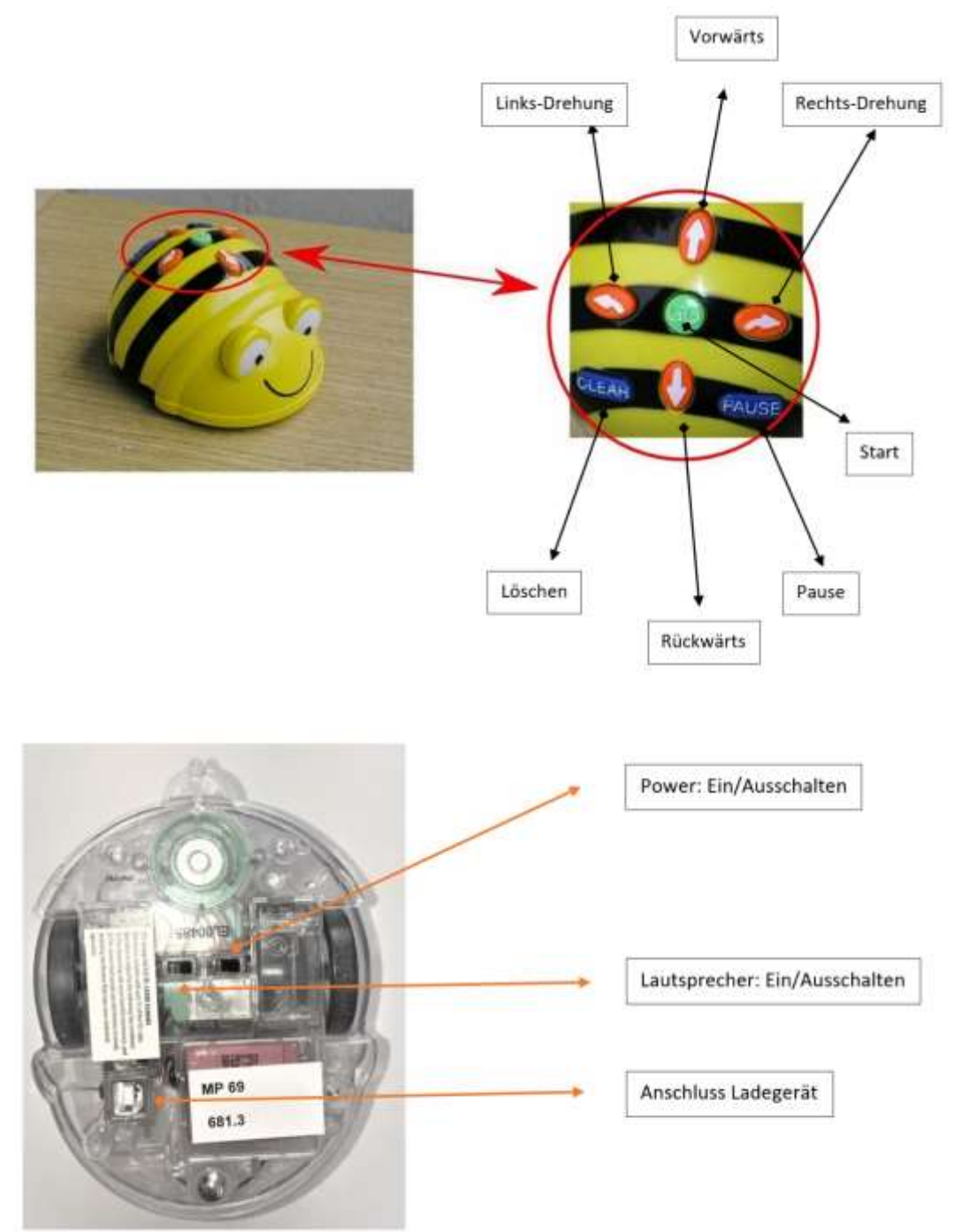

# <span id="page-16-1"></span>**3.3 Funktionsweise und Möglichkeiten.**

Bee-Bot kann sich vorwärts und rückwärts bewegen, sowie eine 90°-Drehung nach rechts oder nach links ausführen.

Der Roboter fährt jeweils in 15 cm-Schritten vorwärts oder rückwärts. Wird die

Vorwärtstaste viermal gedrückt, fährt er 4 × 15 cm, also 60 cm weit.

Mit Hilfe transparenter Folie kann man leicht ein passendes Raster mit 15 cm Quadraten für den Bee-Bot gestalten.

Die 90°-Drehung macht er auf der Stelle. Er bewegt sich dabei nicht vorwärts oder rückwärts.

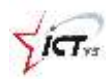

Mit "Clear" können die bereits eingegebenen Programme gelöscht werden.

#### <span id="page-17-0"></span>**3.4 Unterichtsideen**

#### <span id="page-17-1"></span>**3.4.1 Vorarbeiten ohne Bee-Bot**

In einem ersten Schritt lernen die Schüler mit vorgegebenen Begriffen Wege zu beschreiben. Sie erhalten so einen spielerischen Einstieg in Programmiersprachen. Auch diese arbeiten mit vorgegebenen Befehlen.<sup>7</sup>

#### **Finde den schnellsten Weg**

*Ziel:* Wege mit den Begriffen *Vorwärts, Rückwärts, Rechts-Drehen, Links-Drehen* beschreiben *Material:* Raster (Anhang 1), Befehlskarten (Anhang2), Spielfiguren und Gegenstände

o auf dem Raster einen Start- und einen Zielpunkt wählen

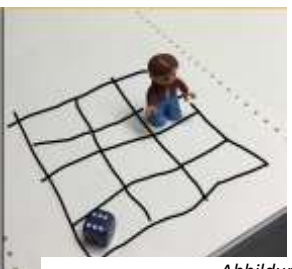

*Abbildung 9: http://beebot.ibach.at/*

- o den schnellsten Weg finden und mit *Vorwärts, Rückwärts, Rechts-Drehen, Links-Drehen* beschreiben
- o die Wege aufschreiben oder mit den Befehlskarten legen

#### *Zusatzmöglichkeiten*

- o Nur einzelne Befehle erlauben: z.B. Vorwärts und Links-Drehen
- o Übungen dazu auf dem Pausenplatz oder in der Turnhalle in Teams:
	- Ein Kind ist die Spielfigur, das andere gibt die Befehle
	- die Augen verbinden
	- Hindernisse aufstellen
	- Befehle rufen oder durch Berührungen weitergeben (Vorsicht: Roboter sind sehr empfindlich)
		- Vorwärts: Berührung am Kopf
		- Rückwärts: Berührung unten am Rücken
		- Rechts-Drehen: Berührung an der rechten Schulter
		- Links-Drehen: Berührung an der linken Schulter

#### **Geometrische Figuren zeichnen**

*Ziel:* mit den Begriffen *Vorwärts, Rückwärts, Rechts-Drehen, Links-Drehen* geometrische Figuren beschreiben und zeichnen *Material:* Befehlskarten (Anhang2), Spielfigur (Auto)

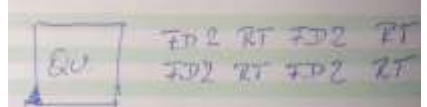

*Abbildung 10: beebot.ibach.at*

 $\overline{a}$ 

<sup>7</sup> [MI.2.2.b ,](http://v-ef.lehrplan.ch/index.php?code=a|10|0|2|0|2&hilit=101DqJB3LP5ayMFvXtkzF2ZmgcGcM4Jtf#101DqJB3LP5ayMFvXtkzF2ZmgcGcM4Jtf) [Mi.2.2.d,](http://v-ef.lehrplan.ch/index.php?code=a|10|0|2|0|2&hilit=101W5n9MXcYTFKwCA9cf5PPSFXqgULaGR#101W5n9MXcYTFKwCA9cf5PPSFXqgULaGR) [Mi.2.2.e](http://v-ef.lehrplan.ch/index.php?code=a|10|0|2|0|2&hilit=101RGez84xsnNb86CtNNnECe8K4tfFXAn#101RGez84xsnNb86CtNNnECe8K4tfFXAn)

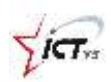

- o mit Hilfe der Begriffe *Vorwärts, Rückwärts, Rechts-Drehen, Links-Drehen geometrische Figuren wie Quadrat und Rechteck beschreiben*
- o die so beschriebenen Wege aufschreiben oder mit den Befehlskarten legen

#### *Zusatzmöglichkeiten*

- o Figuren raten
- o Figurendiktat

#### **Buchstaben zeichnen**

*Ziel:* mit den Begriffen *Vorwärts, Rückwärts, Rechts-Drehen, Links-Drehen* Buchstabenformen (T, H, S, I, E, F, G, S, B, C, ...) beschreiben und zeichnen *Material:* Befehlskarten (Anhang2), Spielfigur (Auto)

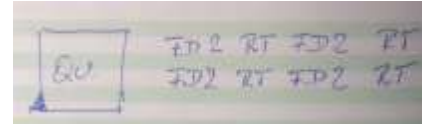

```
Abbildung 11: beebot.ibach.ch
```
- o mit Hilfe der Begriffe *Vorwärts, Rückwärts, Rechts-Drehen, Links-Drehen Buchstaben beschreiben*
- o die so beschriebenen Wege aufschreiben oder mit den Befehlskarten legen

#### *Zusatzmöglichkeiten*

- o Buchstaben raten
- o Buchstabendiktat

#### <span id="page-18-0"></span>**3.4.2 Arbeiten mit Bee-Bot und Blue-Bot**

In einem nächsten Schritt kann man die Schülerinnen und Schüler frei experimentieren und spielen lassen. Die oben erwähnten Aufgaben können mit Bee-Bot und Blue-Bot getestet und ausprobiert werden. Mit Hilfe von Klebband oder Draht können Filzstifte an den Bee-Bot befestigt werden. So können die Roboter nun auch schreiben und zeichnen.

#### **Rechnen mit Bee-Bot**

*Ziel:* mit den Begriffen *Vorwärts, Rückwärts den Roboter Bee-Bot Rechnungen auf einem Zahlenstrahl vorzeigen lassen Material:* Zahlkarten von 1 – 20 im Format 15cm X 15cm (evtl. laminiert), Würfel, 1 Bee-Bot pro Gruppe, Klebeband für die Zahlkarten

- o die Zahlen von 1 bis 18 der Reihe nach auf den Boden kleben
- o Rechnungen würfeln oder mit Rechnungskärtchen legen
- o Bee-Bot so programmieren, dass er zum Ergebnis fährt.

#### *Zusatzmöglichkeiten*

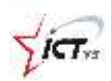

- o Bee-Bot zeigt eine Rechnung, die Kinder schreiben sie auf.
- o Zahlen werden gewürfelt, die Kinder schreiben auf, wie Bee-Bot zu dieser Zahl gelangt.

#### **Bee-Bot Bowling**

*Ziel:* mit den Begriffen *Vorwärts, Rückwärts den Roboter Bee-Bot ein Ziel erreichen lassen, Entfernungen schätzen Material:* Kleine Kegel (aus der Turnhalle oder umgedrehte Wasserflaschen), 1 Bee-Bot pro Gruppe, Klebeband für Markierungen am Boden

- o mit Klebeband eine Startlinie aufkleben
- o die Kegel in einem Abstand von ungefähr 50 90 cm aufstellen
- o den Roboter so programmieren (mehrere Schritte zusammen), dass er möglichst viele Kegel umstösst
- o die Punkte zusammenzählen

#### *Zusatzmöglichkeiten*

- o die Kegel mit Punkten, Farben, Namen anschreiben: Es müssen nach Anweisung bestimmte Kegel umgestossen werden, ohne dass die anderen Kegel umfallen
- o die besten Möglichkeiten aufschreiben

#### **Blue-Bot Ritter**

*Ziel:* mit den Begriffen *Vorwärts, Rückwärts einen Weg programmieren, bekannte Abläufe analysieren und verbessern Material:* Arbeitsblatt Ritter (Anhang 3), 1 Bee-Bot pro Gruppe, Klebeband, Bilder von den Objekten auf dem Arbeitsblatt

- o mit Hilfe des Arbeitsblattes die Ausrüstungsgegenstände kennenlernen
- o die Ausrüstungsgegenstände unter der transparenten Gitterfolie auslegen
- o den Bee-Bot in einen Ritter verwandeln:
	- 1. Gegenstand holen zurück an den Start.
	- 1. und 2. Gegenstand holen zurück an den Start
	- ...

#### *Zusatzmöglichkeiten*

- o den Ablauf in einem einzigen Ablauf programmieren
- o die Zeit stoppen

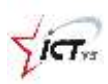

#### **Die Schatzinsel**

*Ziel:* mit den Begriffen *Vorwärts, Rückwärts einen Weg programmieren, bekannte Abläufe analysieren und verbessern, Anleitungen aufschreiben Material:* 1 grosse Piratenkarte und kleine Kopien davon (Anhang 4), Arbeitsblatt "Die Schatzinsel" (Anhang 5), 1 Bee-Bot oder Blue-Bot pro Gruppe

- o einen Schatz auf der Schatzkarten "verstecken"
- o mit Hilfe der kleinen Piratenkarten eine Anleitung schreiben, damit Bee-Bot zum Schatz gelangt.
- o die Arbeiten austauschen

# <span id="page-20-0"></span>**3.5 Blue-Bot App**

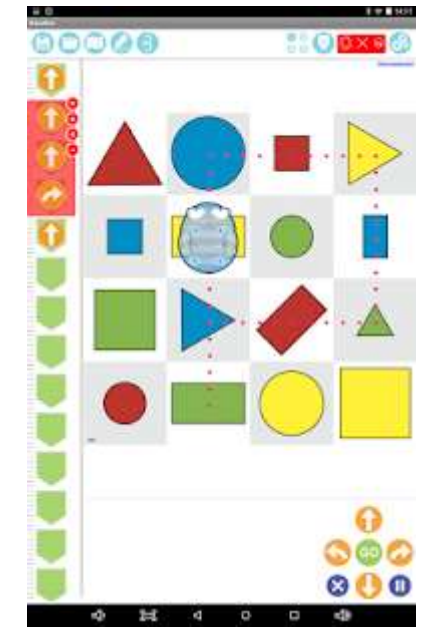

Mit der Blue-Bot App kann der Roboter mit Hilfe einer App programmiert werden. Dabei stehen die gleichen Befehle als Bildkarten zur Verfügung. Die eingegebenen Befehle werden via Bluetooth auf den Roboter übertragen.

Die App funktioniert auch ohne Blue-Bot.

Im Einstellungsmenü kann die App angepasst werden: Schaltflächen und Befehle können ausgeblendet werden.

#### <span id="page-20-1"></span>**3.5.1 Programmierarten**

- *Step by Step:* Die eingegebenen Befehle werden direkt ausgeführt.
- *Drag and drop:* Die Befehle werden am Schluss, mit der "Go"-Taste ausgeführt.
- *Repeats:* Es kann mit Schleifen gearbeitet werden.
- *45°-turns:* Der Roboter kann auch 45°-Drehungen machen.

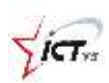

#### <span id="page-21-0"></span>**3.5.2 Spielfelder**

Es stehen verschiedene Spielfelder zur Verfügung: Landkarten, Buchstaben, Schatzkarten, Strassen. Neue Spielfelder können hochgeladen werden.

#### <span id="page-21-1"></span>**3.5.3 Challenge-Modus: Spiele**

- Von A nach B: Ein Ziel erreichen
- Hindernisse: Ein Ziel erreichen, dabei aber den Hindernissen ausweichen
- Weniger Befehle: Es stehen nicht alle Buttons zur Verfügung.
- Zufällige Befehle: Das Ziel anhand der Befehle finden

#### <span id="page-21-2"></span>*3.5.4* **Unterrichtsideen - Weiterführende Literatur**

#### **Blue-Bot: programmierbarer Roboter**

[https://www.phfr.ch/sites/default/files/begleitdossier\\_0.pdf](https://www.phfr.ch/sites/default/files/begleitdossier_0.pdf) Pädagogisches Dossier der PH Freiburg

#### **Bee-Bot-Workshop**

#### [http://Bee-Bot.ibach.at](http://beebot.ibach.at/)

Dieser Workshop wurde von der PH Linz (Österreich) erstellt.

#### **Minibiber: Aufgaben**

#### <http://www.minibiber.ch/index.php/material/aufgaben>

Die Minibiber-Homepage und -Kiste wurden von der PH Luzern hergestellt. Darauf finden sich etliche Aktivitäten, die entweder mit den Blue-Bots oder mit Verbrauchsmaterial durchgeführt werden können.

#### **Let's Go with Bee-Bot, von Alison Lydon**

[http://www.minibiber.ch/images/book/Bee-Boot\\_Book\\_DE.pdf](http://www.minibiber.ch/images/book/Bee-Boot_Book_DE.pdf) Frei übersetzt und angepasst aus dem Englischen von Stefan Scheibler (PH Luzern)

#### **Robots en classe**

#### [http://www.robotsenclasse.ch/robots-en-classe/Bee-Bot](http://www.robotsenclasse.ch/robots-en-classe/beebot)

Projet collaboratif de la SATW et de l'EPFL ; description de Bee-Bot, lien avec l'enseignement, propositions d'activités, autres liens (notamment vers Edurobot et Edunet)

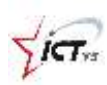

#### **Activités en classe Bee-Bot**

<https://edu.ge.ch/site/desrobotsenclasse/category/bee-bot/activites-en-classe-bee-bot> Réalisé par le Service école-médias (Genève)

#### **Kostenlose Matten**

[http://www.communication4all.co.uk/http/Bee-Bot.htm](http://www.communication4all.co.uk/http/beebot.htm) <http://www.earlylearninghq.org.uk/themes/themed-bee-bot-mats>

#### **Offizielle Links**

Link zum Hersteller [http://www.tts-group.co.uk/shops/tts/Products/PD4280622/Blue-Bot-Bluetooth-Floor-](http://www.tts-group.co.uk/shops/tts/Products/PD4280622/Blue-Bot-Bluetooth-Floor-Robot)[Robot](http://www.tts-group.co.uk/shops/tts/Products/PD4280622/Blue-Bot-Bluetooth-Floor-Robot)

#### **Introduction in the classroom**

<https://www.youtube.com/watch?v=52ZuenJlFyE> (1) <https://www.youtube.com/watch?v=za6wHl50fJU> (2) Diese Videos zeigen wie die Bee-Bots in einer englischen Klasse eingesetzt werden.

#### <span id="page-22-0"></span>**3.6 Bezugsquellen**

(Stand: 22.03.2018)

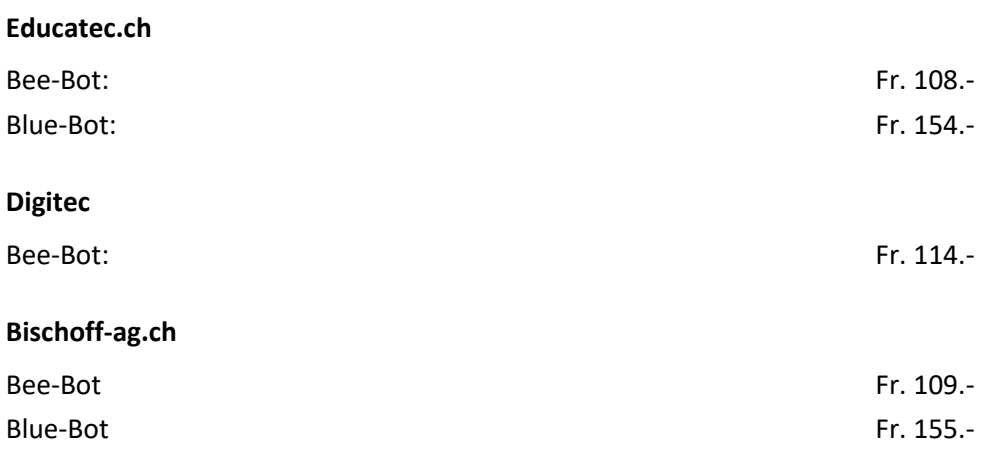

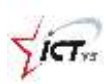

# <span id="page-23-0"></span>**4. Ozobot**

# <span id="page-23-1"></span>**4.1 Einführung**

Ozobot ist ein kleiner, fast runder Roboter mit Farbsensoren und zwei Motoren. Er lässt sich entweder ohne Computer mit Farbcodes (Filzstiften) oder mit speziellen Apps/Webseiten programmieren. Er lässt sich auf unterschiedlichen Niveaus einsetzen.

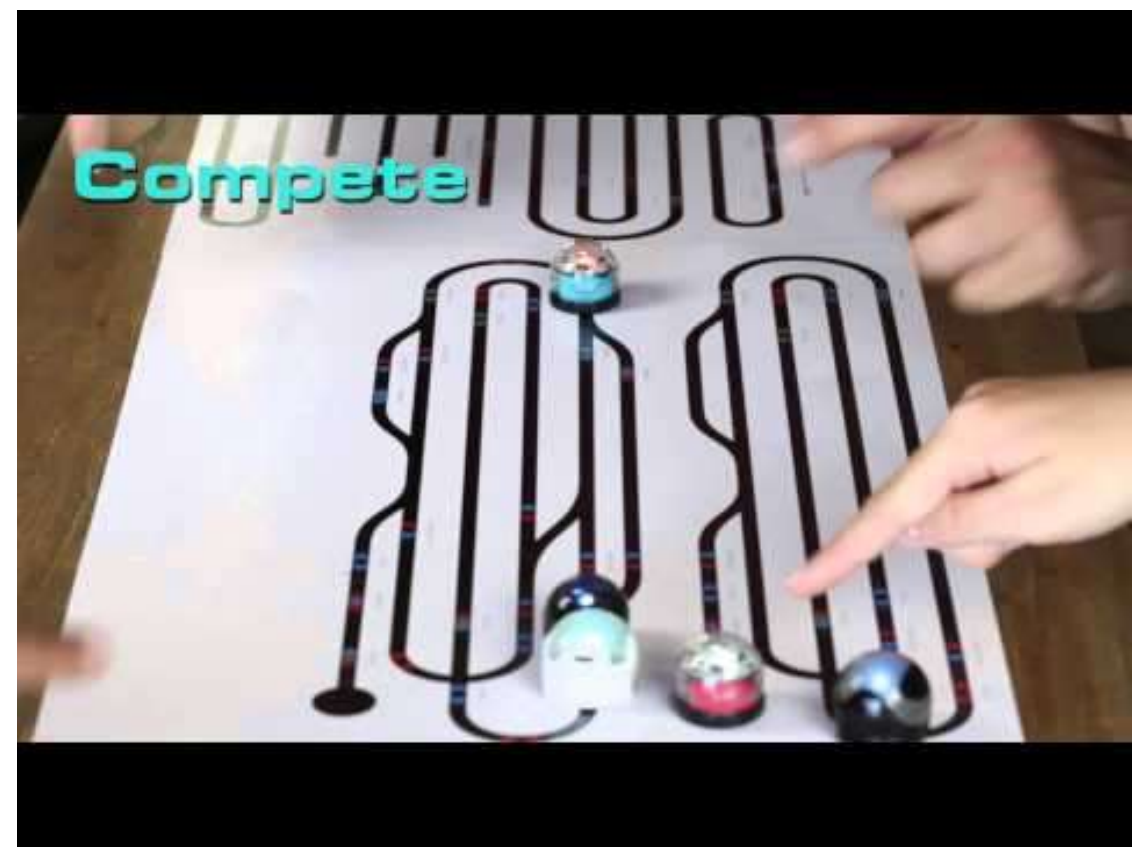

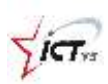

# <span id="page-24-0"></span>**4.2 Teile**

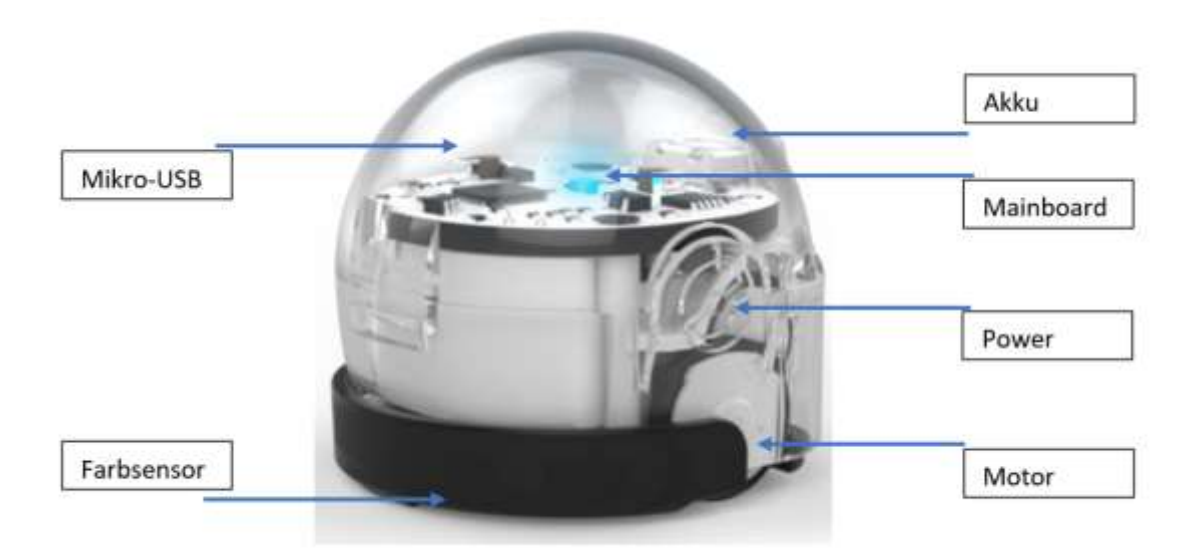

# <span id="page-24-1"></span>**4.3 Funktionsweise und Möglichkeiten**

Mit seinen Sensoren kann Ozobot Linien auf Papier oder auf einem Tablet erkennen und ihnen folgen. Wenn die Farben in einer bestimmten Abfolge verwendet werden, kann man Geschwindigkeit, Richtung, Bewegungen und anderes mehr steuern.<sup>8</sup> Ozobot lässt sich auch mit Ozoblockly, einer visuellen Programmiersprache, steuern. Dafür gibt es Apps und Webseiten mit unterschiedlichen Schwierigkeitsstufen.

#### <span id="page-24-2"></span>**4.4 Unterrichtsideen**

#### **Freies Spiel/Training**

*Ziel:* die Farbcodes und das Verhalten von Ozobot kennen lernen *Material:* Farbcodes von Ozobot [\(Link\)](file:///C:/Users/Elmar/Documents/Farbcode-Übersicht.pdf), 1 Ozobot pro Gruppe, Papier, Filzstifte (3mm bis 5mm breit), evtl farbige Klebpunkte, evtl Vorlage Labyrinth [\(Link\)](http://eis.ph-noe.ac.at/wp-content/uploads/2017/05/ozobot_labyrinth_mit_codes_bunt.pdf)

- o farbige Linien auf ein grosses Papier zeichnen
- o mit Hilfe von Farbpunkten das Verhalten von Ozobot steuern
- o die einzelnen Befehle testen
- o Übungen der Ozobot-Kartei machen [\(Link\)](http://eis.ph-noe.ac.at/wp-content/uploads/2017/05/ozobot_Kartei_gesamt.pdf)

#### **Die Entdeckung Amerikas/Magelans Weltumsegelung**

*Ziel:* mit Farbcodes Wege programmieren

 $\overline{a}$ 

<sup>8</sup> (Ozobot - Farbcode-Übersicht, 2018)

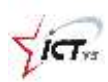

*Material:* Farbcodes von Ozobot [\(Link\)](file:///C:/Users/Elmar/Documents/Farbcode-Übersicht.pdf), 1 Ozobot pro Gruppe, Papier, Filzstifte (3mm bis 5mm breit) oder PC/Tablet, evtl farbige Klebpunkte, evtl Vorlage Karten [\(Link:](https://storage.googleapis.com/ozobot-lesson-library/magellans-journey/magellans-journey.pdf) Anleitung auf Englisch, Karten)

- o Ozeane, Länder, Kontinente beschriften
- o den Weg recherchieren
- o Ozobot mit Farbcodes oder Ozoblockly so programmieren, dass er die richtige Strecke abfährt
- o an verschiedenen Wegpunkten zusätzliche Informationen mit QR-Codes anbringen

#### **Geschichten erzählen mit Ozobot**

*Ziel: die wichtigsten Elemente einer Geschichte analysieren,* mit Farbcodes Wege programmieren

*Material:* Geschichte, Farbcodes von Ozobot [\(Link\)](file:///C:/Users/Elmar/Documents/Farbcode-Übersicht.pdf), 1 Ozobot pro Gruppe, Papier, Filzstifte (3mm bis 5mm breit) oder PC/Tablet

- o die wichtigsten Elemente eines Märchens oder einer Geschichte mit Hilfe von Stiften aufzeichnen
- o die Bilder am Boden verteilen
- o mit Farbstiften oder Ozoblockly die Wege programmieren
- o die Emotionen mit Hilfe der Farb-LEDs darstellen

#### <span id="page-25-0"></span>**4.4.1 Weiterführende Literatur / Unterrichtsideen**

#### **Ozozobot Projektideen**

<http://ilearnit.ch/download/OzobotProjektideen.pdf> 10 Unterrichtsideen der PH Schwyz

#### **EIS Karten Ozobot**

<http://eis.ph-noe.ac.at/eis-karten-ozobots/> Materialien zu Ozobot im Unterricht von der PH Niederösterreich

#### **Ozobot Unterrichtsbeispiele**

[https://learninglab.tugraz.at/informatischegrundbildung/index.php/oer-schulbuch/ozobot](https://learninglab.tugraz.at/informatischegrundbildung/index.php/oer-schulbuch/ozobot-unterrichtsbeispiele/)[unterrichtsbeispiele/](https://learninglab.tugraz.at/informatischegrundbildung/index.php/oer-schulbuch/ozobot-unterrichtsbeispiele/) Unterrichtsideen der Technischen Universität Graz

#### **Unterrichtsideen des Landesmedienzentrums Baden-Württemberg**

[https://www.lmz-bw.de/medienbildung/schule-unterricht/paedagogische](https://www.lmz-bw.de/medienbildung/schule-unterricht/paedagogische-praxis/praxistipps/ozobot-unterrichtsideen-fuer-klasse-1-7.html)[praxis/praxistipps/ozobot-unterrichtsideen-fuer-klasse-1-7.html](https://www.lmz-bw.de/medienbildung/schule-unterricht/paedagogische-praxis/praxistipps/ozobot-unterrichtsideen-fuer-klasse-1-7.html) Unterrichtsideen für die Klassen 1 bis 7

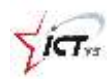

#### **Ozobot Lesson Library (EN)**

#### <http://portal.ozobot.com/lessons>

Unterrichtsideen und -materialien des Herstellers in Englisch

#### **Ozoblockly**

### [https://ozoblockly.com/#](https://ozoblockly.com/)

Einstiegsseite zur visuellen Programmierumgebung. Es gibt fünf verschiedene Schwierigkeitsgrade.

#### **Ozoblockly Games**

#### <http://games.ozoblockly.com/>

Verschiedene Aufgaben und Spiele, die mit Ozoblockly gelöst werden.

#### <span id="page-26-0"></span>**4.5 Bezugsquellen**

Stand: 22.03.2018

#### **Educatec.ch**

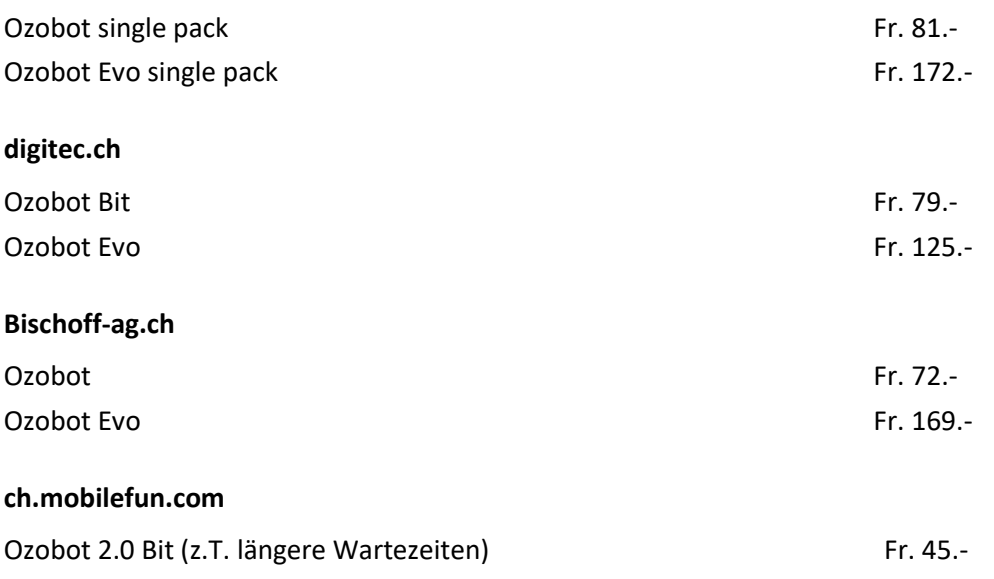

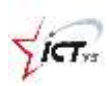

# <span id="page-27-0"></span>**5. Verweise**

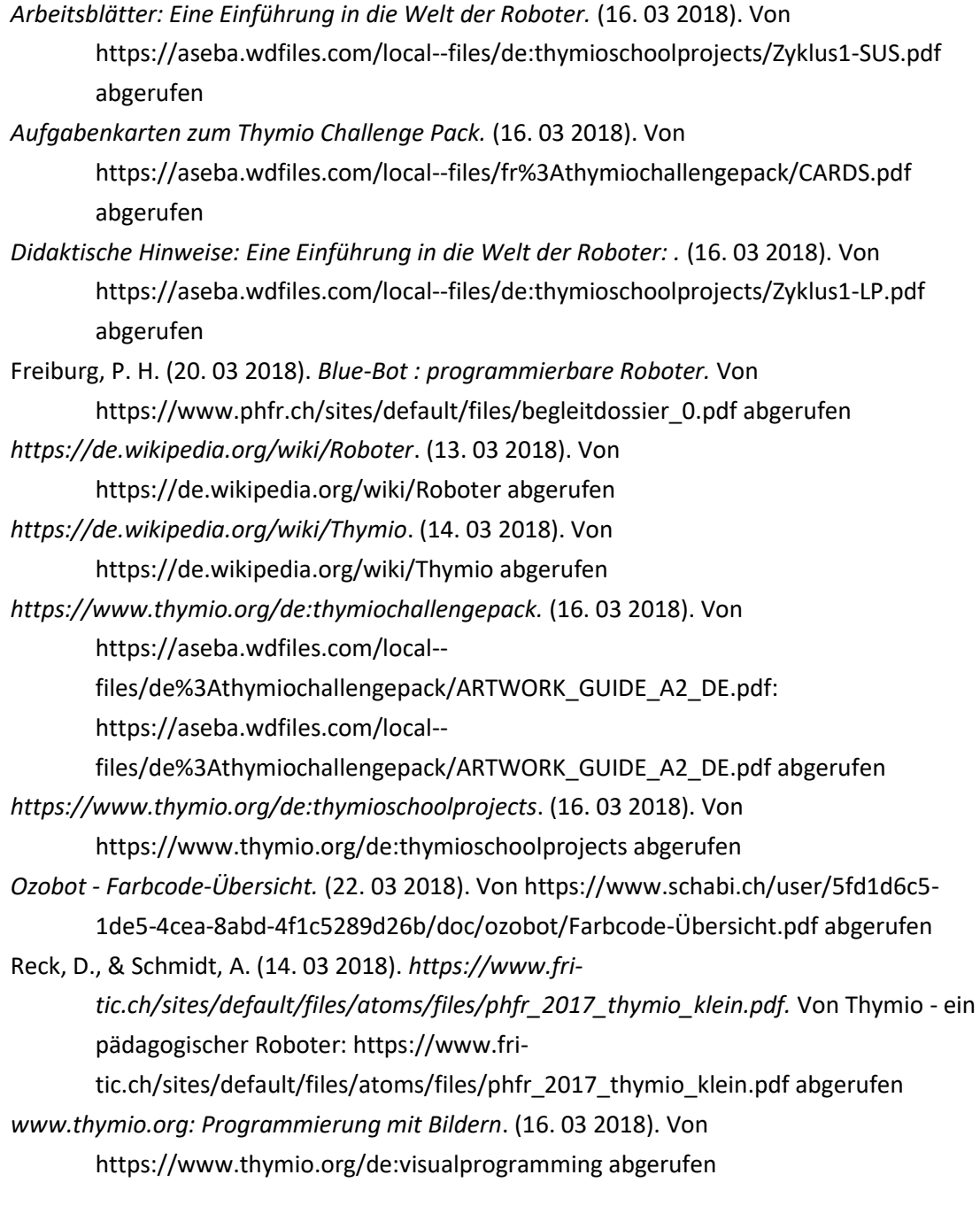

<span id="page-27-1"></span>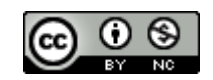

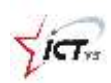

# **6. Anhang**

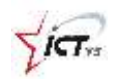

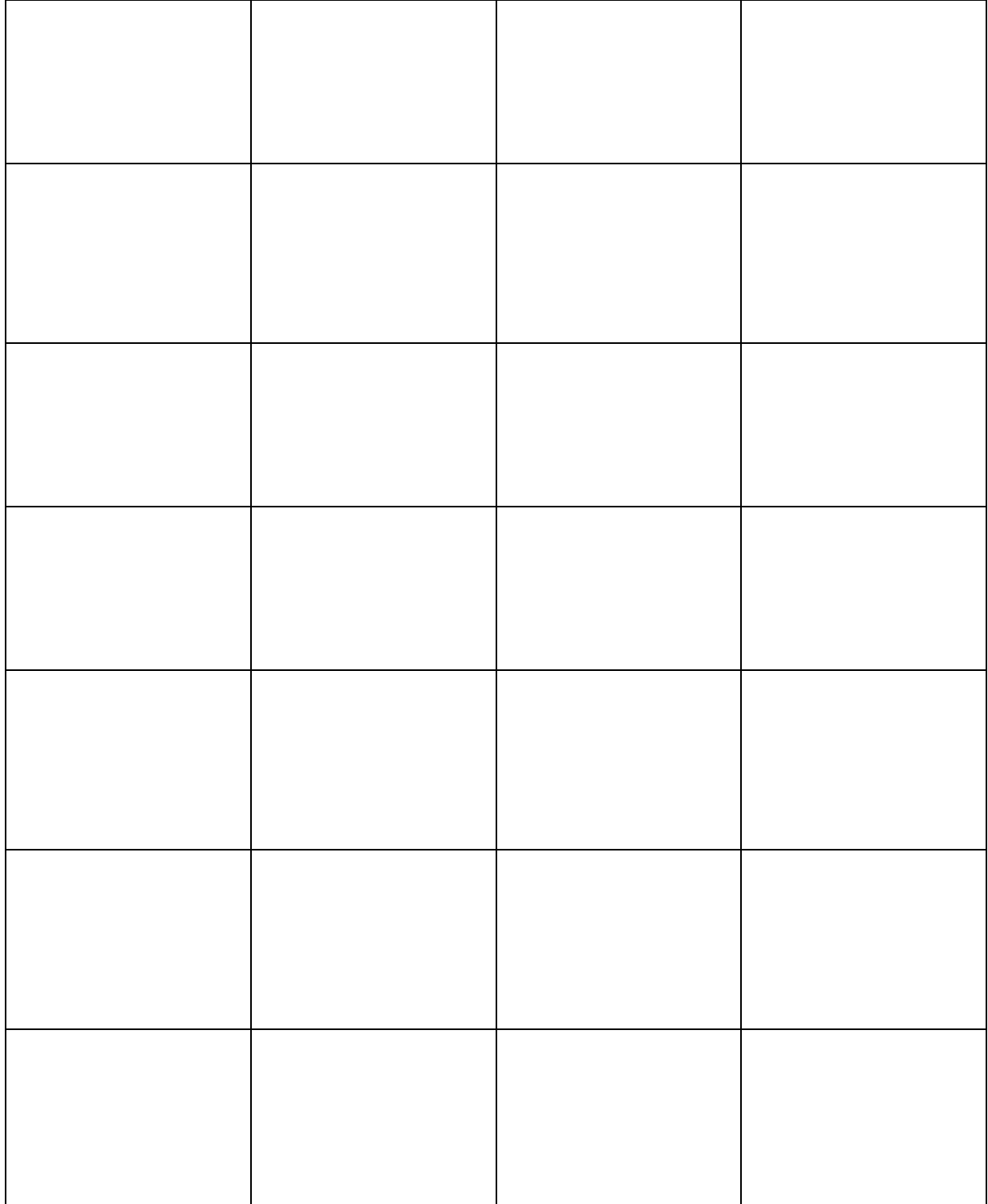

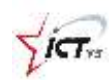

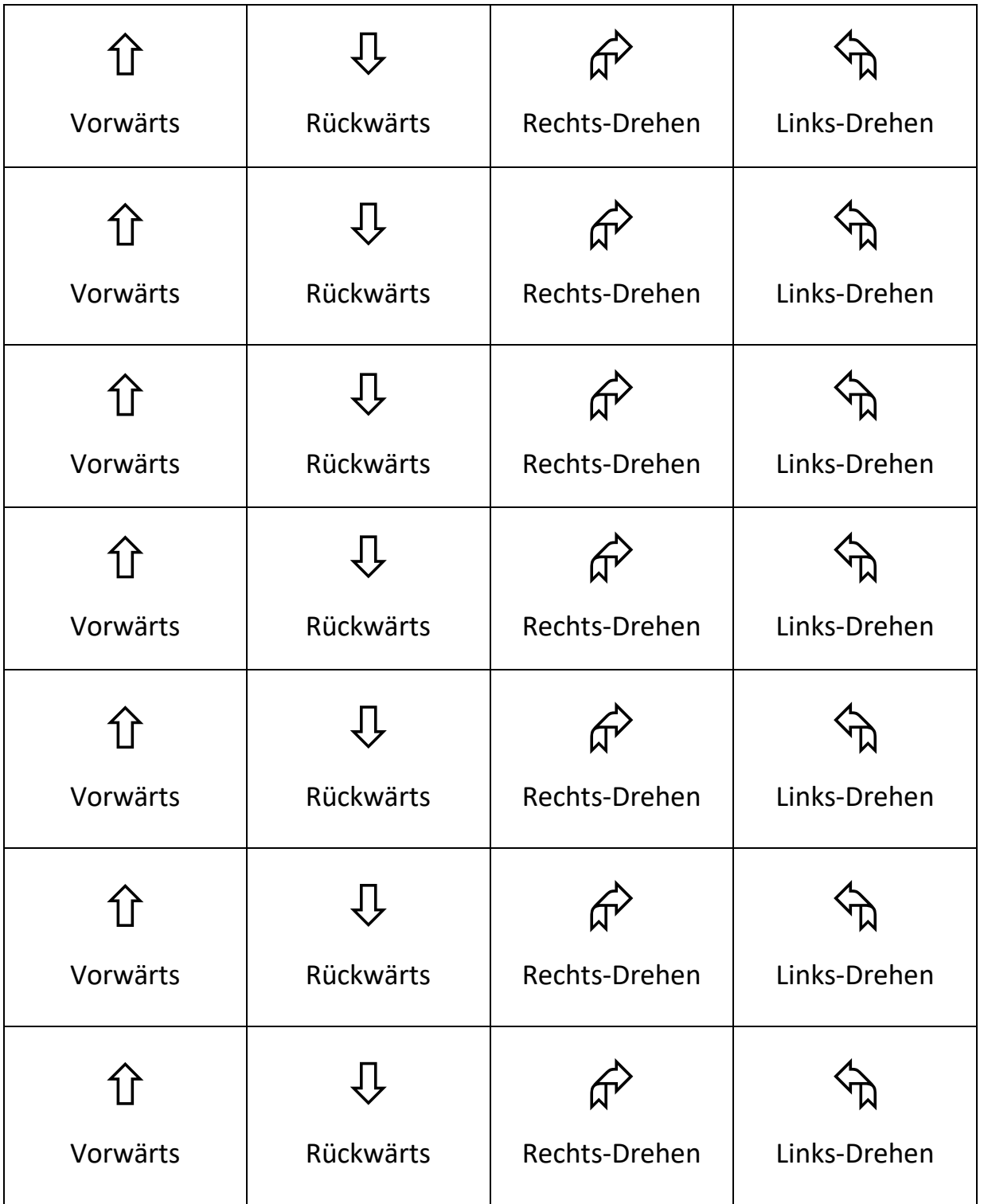

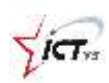

Der Blue-Bot möchte ein Ritter werden. Könnt ihr ihm dabei helfen? Schreibt in jedes Feld die benötigten Befehle der Reihe nach auf. Kontrolliert nach jedem Schritt mit dem Blue-Bot, ob die Befehle stimmen.

Am ersten Tag brauchte der Blue-Bot ein Schwert.

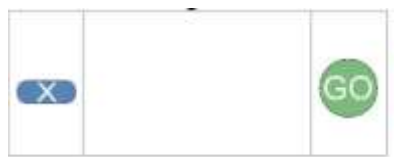

Das reichte nicht um den Kampf zu gewinnen.

Am zweiten Tag brauchte er darum Schwert und Schild.

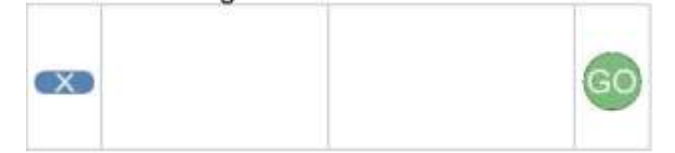

Aber das reichte noch immer nicht um zu gewinnen.

Also brauchte der Blue-Bot am dritten Tag Schwert, Schild und Helm.

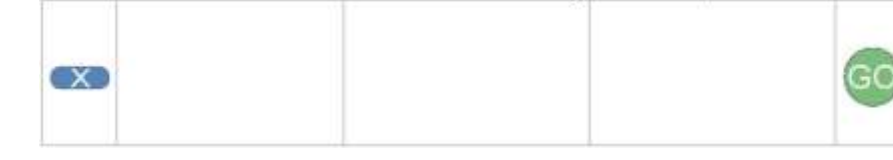

Aber auch das reichte nicht ...

Darum bekam er am vierten Tag Schwert, Schild, Helm und Schuhe.

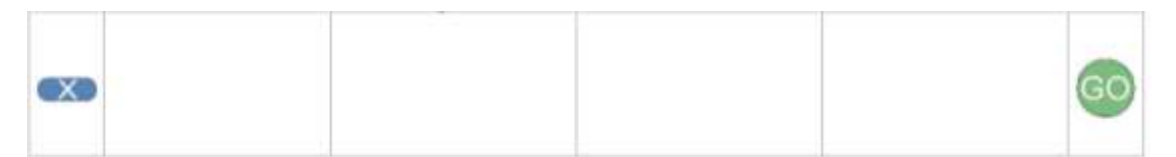

Aber das reichte noch immer nicht um den Kampf zu gewinnen.

Also bekam er zu Schwert, Schild, Helm und Schuhen noch ein Pferd.

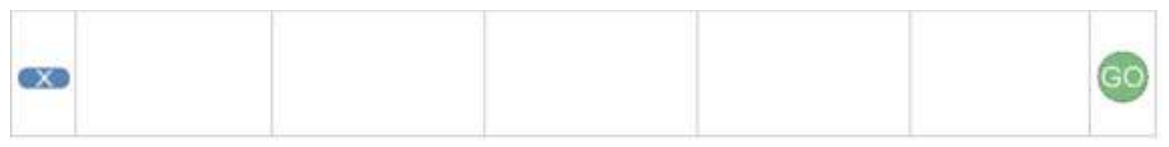

Und siehe da! Das reichte nun. Der Blue-Bot konnte den Kampf gewinnen!

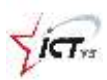

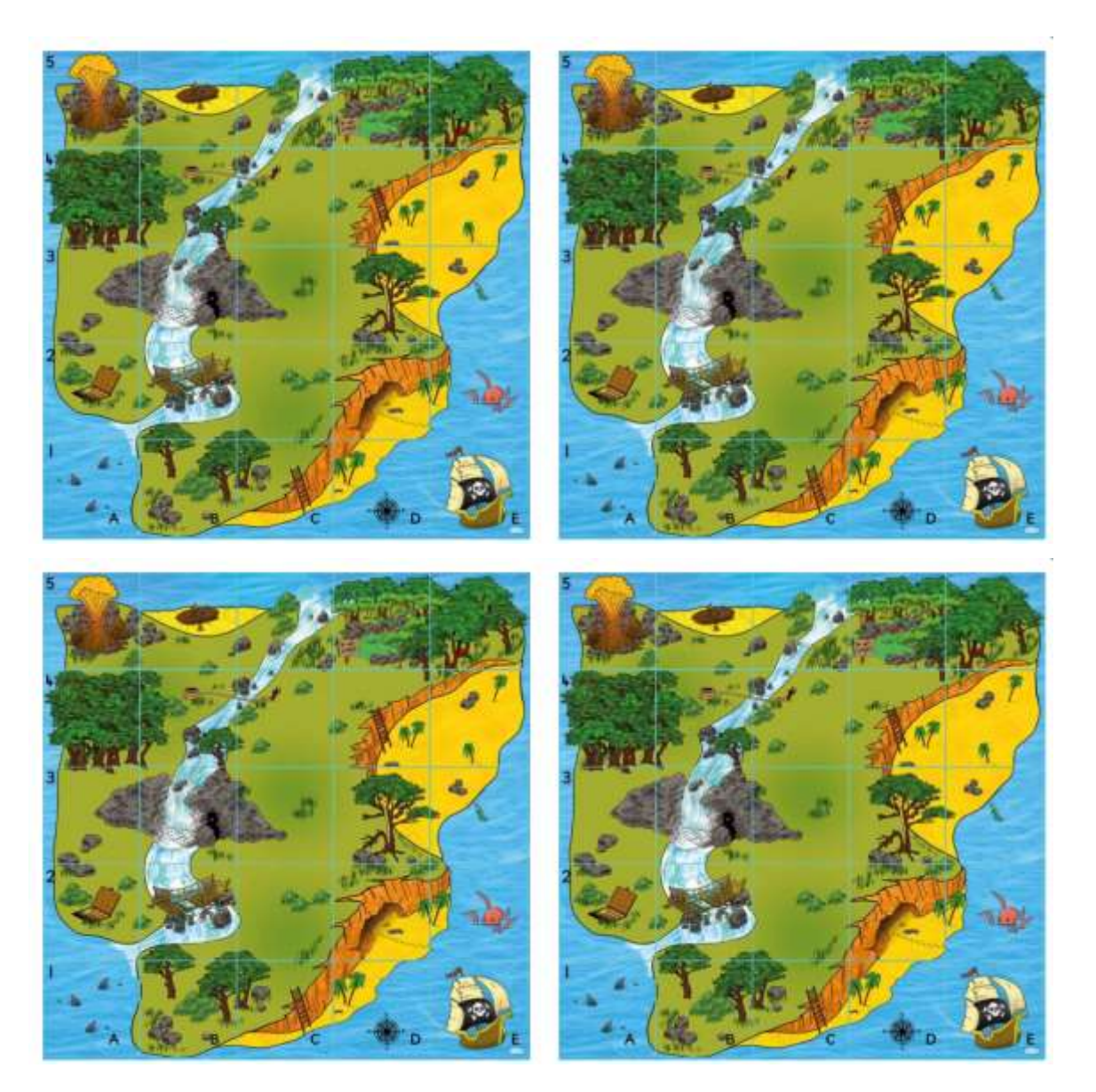

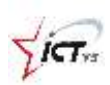

# **Die Schatzinsel**

- 1. Schreibt eine Anleitung für den Blue-Bot, wie dieser Schritt für Schritt vom Schiff zum Feld mit dem Schatz kommt.
- 2. 2. Die andere Gruppe versucht mit dem Blue-Bot und der Anleitung den Schatz zu finden. Überprüft zum Schluss die Lösungen.

- \_\_\_\_\_\_\_\_\_\_\_\_\_\_\_\_\_\_\_\_\_\_\_\_\_\_\_\_\_\_\_\_\_\_\_\_\_\_\_\_\_\_\_\_\_\_\_\_\_\_\_\_\_\_

\_\_\_\_\_\_\_\_\_\_\_\_\_\_\_\_\_\_\_\_\_\_\_\_\_\_\_\_\_\_\_\_\_\_\_\_\_\_\_\_\_\_\_\_\_\_\_\_\_\_\_\_\_\_

\_\_\_\_\_\_\_\_\_\_\_\_\_\_\_\_\_\_\_\_\_\_\_\_\_\_\_\_\_\_\_\_\_\_\_\_\_\_\_\_\_\_\_\_\_\_\_\_\_\_\_\_\_\_

\_\_\_\_\_\_\_\_\_\_\_\_\_\_\_\_\_\_\_\_\_\_\_\_\_\_\_\_\_\_\_\_\_\_\_\_\_\_\_\_\_\_\_\_\_\_\_\_\_\_\_\_\_\_

\_\_\_\_\_\_\_\_\_\_\_\_\_\_\_\_\_\_\_\_\_\_\_\_\_\_\_\_\_\_\_\_\_\_\_\_\_\_\_\_\_\_\_\_\_\_\_\_\_\_\_\_\_\_

\_\_\_\_\_\_\_\_\_\_\_\_\_\_\_\_\_\_\_\_\_\_\_\_\_\_\_\_\_\_\_\_\_\_\_\_\_\_\_\_\_\_\_\_\_\_\_\_\_\_\_\_\_\_

\_\_\_\_\_\_\_\_\_\_\_\_\_\_\_\_\_\_\_\_\_\_\_\_\_\_\_\_\_\_\_\_\_\_\_\_\_\_\_\_\_\_\_\_\_\_\_\_\_\_\_\_\_\_

\_\_\_\_\_\_\_\_\_\_\_\_\_\_\_\_\_\_\_\_\_\_\_\_\_\_\_\_\_\_\_\_\_\_\_\_\_\_\_\_\_\_\_\_\_\_\_\_\_\_\_\_\_\_

\_\_\_\_\_\_\_\_\_\_\_\_\_\_\_\_\_\_\_\_\_\_\_\_\_\_\_\_\_\_\_\_\_\_\_\_\_\_\_\_\_\_\_\_\_\_\_\_\_\_\_\_\_\_

- \_\_\_\_\_\_\_\_\_\_\_\_\_\_\_\_\_\_\_\_\_\_\_\_\_\_\_\_\_\_\_\_\_\_\_\_\_\_\_\_\_\_\_\_\_\_\_\_\_\_\_\_\_\_

# **Anleitung**

- Starte beim Schiff